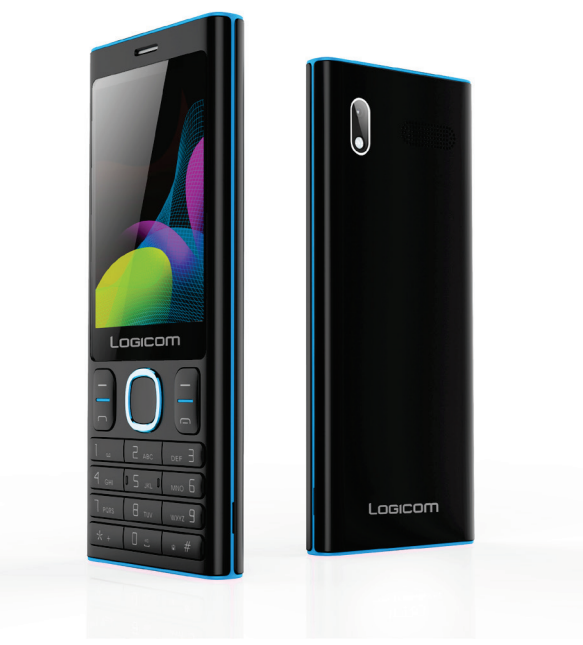

**Photo non contractuelle**

**Manuel d'utilisation Téléphone mobile Logicom L280**

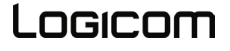

## **TABLE DES MATIÈRES**

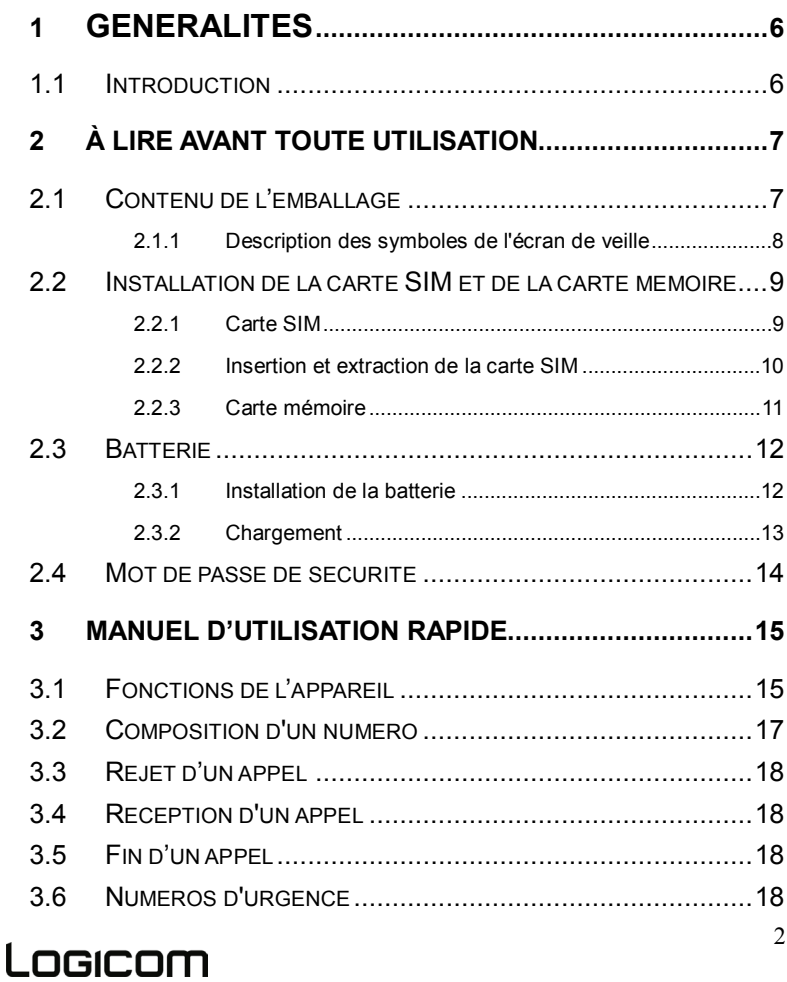

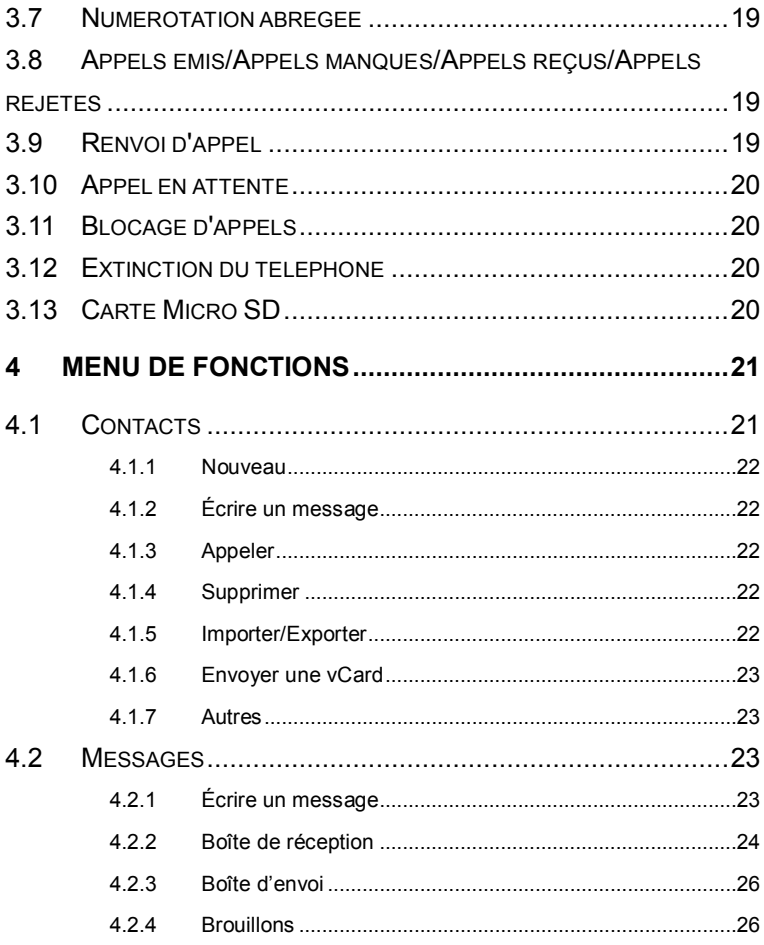

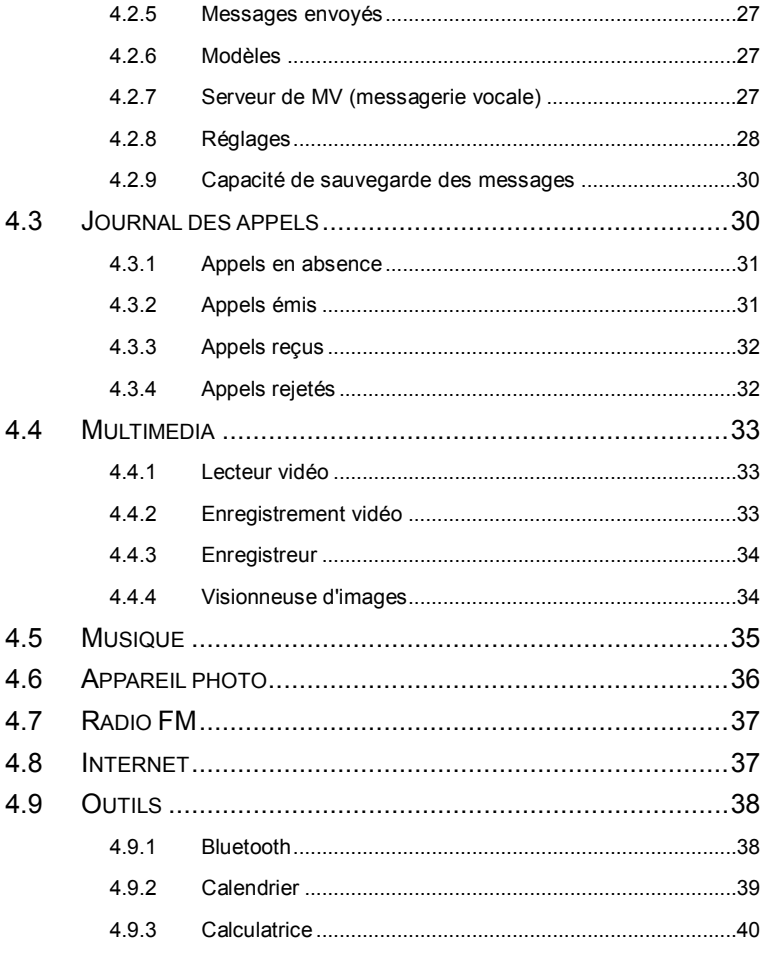

 $\overline{4}$ 

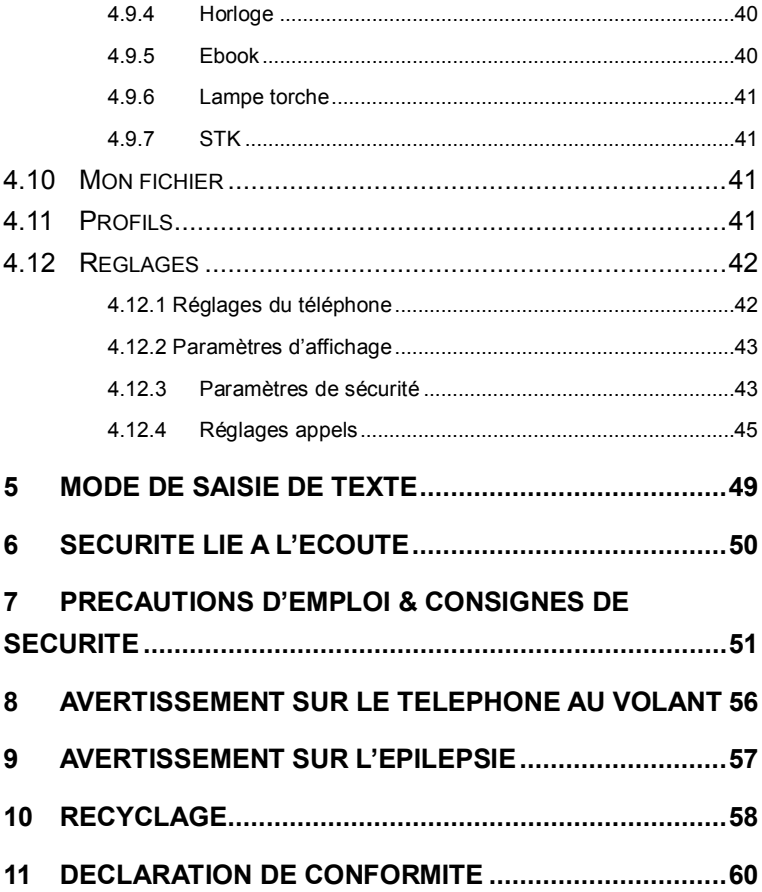

## **1 Généralités**

#### <span id="page-5-1"></span><span id="page-5-0"></span>**1.1 Introduction**

Merci d'avoir choisi ce téléphone portable numérique Pan à écran couleur. Lisez ce manuel pour comprendre et exploiter pleinement votre téléphone portable Pan. Vous apprécierez ses fonctionnalités et sa simplicité d'utilisation.

Le téléphone portable Pan à écran couleur est conçu pour un environnement de réseau GSM. Il s'agit d'un téléphone Stand-by dual-Sim, mais il est impossible d'utiliser la seconde carte SIM pendant un appel sur la première carte SIM. Outre les fonctions d'appel classiques, le téléphone Pan propose aussi de nombreuses fonctions toutes aussi pratiques les unes que les autres : contacts, mode scène, messages, lecteur audio et vidéo, appareil photo et caméra, des jeux, le Bluethooth, un réveil, une calculatrice, un Sim Tool Kit (STK), la date et l'heure, le démarrage et l'extinction automatiques, etc. Ce téléphone est l'accessoire idéal pour votre activité professionnelle comme pour vos loisirs. De plus, ce téléphone est équipé d'une interface homme-machine personnalisée. Ainsi, toutes ses fonctions répondent à vos exigences.

# l ngicnm

Le téléphone portable Pan à écran couleur répond aux exigences de la téléphonie mobile et est certifié par les autorités compétentes.

<span id="page-6-0"></span>La société se réserve le droit de modifier le contenu de ce manuel sans préavis.

## **2 À lire avant toute utilisation**

## <span id="page-6-1"></span>**2.1 Contenu de l'emballage**

- 1 x Téléphone
- 1 x Adaptateur secteur
- 1 x Câble USB
- 1 x Manuel d'utilisation
- 1 x Kit piéton

**AVERTISSEMENT:** Tous les matériaux d'emballage, comme le scotch, les feuilles en plastique, les ficelles et les étiquettes ne font pas partie de ce produit.

## <span id="page-7-0"></span>**2.1.1 Description des symboles de l'écran de veille**

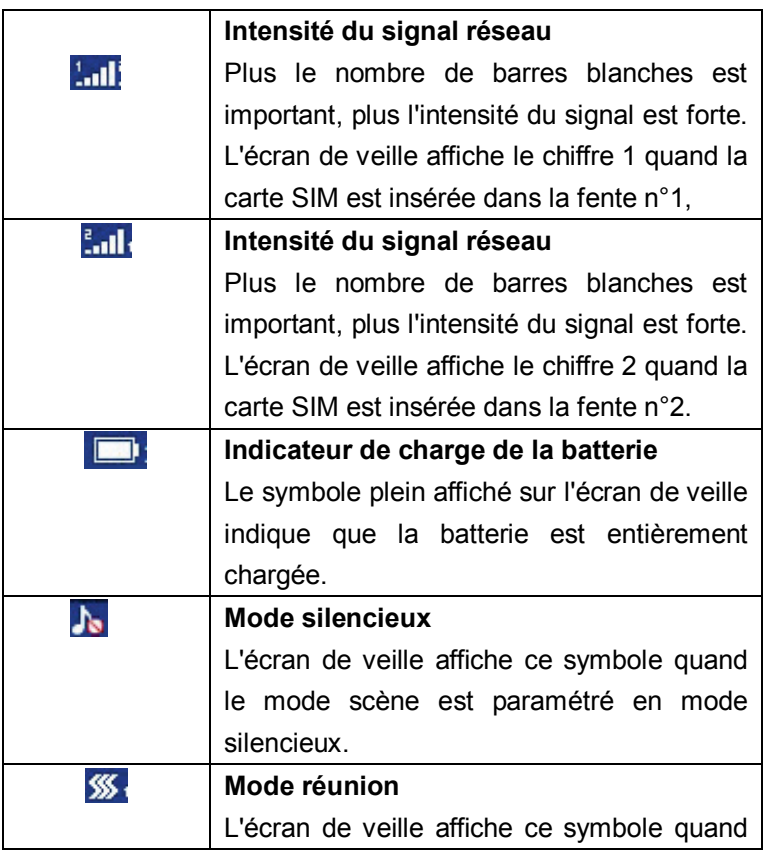

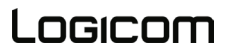

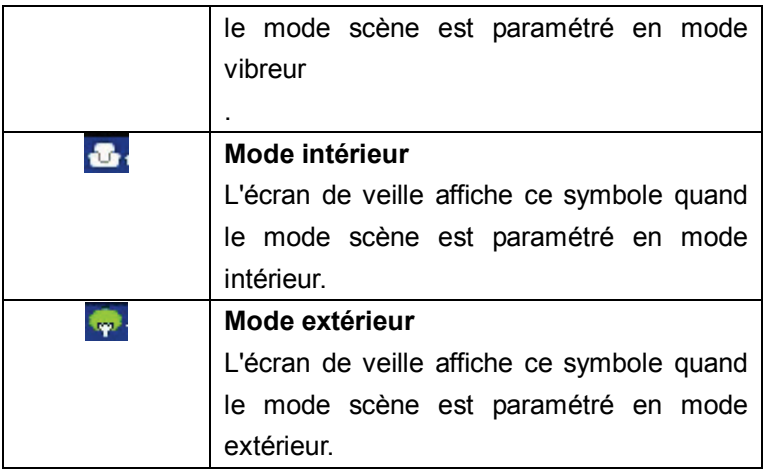

## <span id="page-8-0"></span>**2.2 Installation de la carte SIM et de la carte mémoire**

#### <span id="page-8-1"></span>**2.2.1 Carte SIM**

## **Insérez d'abord une carte SIM valide (Subscriber Identity Module) dans votre téléphone avant de l'utiliser. La carte SIM est fournie par l'opérateur.**

Toutes les informations liées à la connexion réseau sont enregistrées dans la puce de la carte SIM, tout comme les contacts, les numéros de téléphone et les SMS des contacts du

répertoire. Vous pouvez extraire la carte SIM de votre téléphone et l'insérer dans n'importe quel téléphone portable (les nouveaux téléphones portables lisent automatiquement les cartes SIM).

Pour ne pas perdre ni endommager les informations enregistrées sur la carte SIM, ne touchez pas les contacts métalliques, et éloignez la carte d'une source d'électricité et d'une force magnétique. Si la carte SIM est endommagée, vous ne pouvez pas utiliser le téléphone normalement.

**Conseil : Veillez à éteindre le téléphone avant d'en extraire la carte SIM. Il est interdit d'insérer ou d'extraire la carte SIM quand le téléphone est raccordé à une alimentation externe. Vous risquez d'endommager la carte SIM et le téléphone.** 

#### <span id="page-9-0"></span>**2.2.2 Insertion et extraction de la carte SIM**

La surface de contact en métal de la carte SIM se raye facilement. Détachez soigneusement la carte SIM de son support avant de l'installer.

- Éteignez le téléphone, retirez le cache arrière, la batterie ou toute autre alimentation externe.
- 10 ■ Insérez le côté normal (sans angle oblique) de la carte SIM dans le logement prévu à cet effet, contacts métalliques

orientés vers le bas. Insérez la deuxième carte SIM de la même manière.

- **Pour extraire la carte SIM, tirez-la directement vers** l'extérieur et sortez-la complètement.
- **Conseil : Ce manuel ne comporte pas d'explication complémentaire sur l'insertion de la deuxième carte SIM. Référez-vous aux consignes générales d'insertion de la carte SIM. Si vous n'insérez qu'une seule carte SIM, certaines options du menu ne seront pas accessibles.**

#### <span id="page-10-0"></span>**2.2.3 Carte mémoire**

Insérez la carte dans le lecteur de carte mémoire et appuyez doucement sur la carte pour l'insérer correctement.

**Conseil : Si la carte mémoire ne fonctionne pas, vérifiez qu'elle est correctement insérée et vérifiez aussi les contacts des points métalliques.** 

## <span id="page-11-0"></span>**2.3 Batterie**

## <span id="page-11-1"></span>**2.3.1 Installation de la batterie**

- Retirez le cache arrière du téléphone.
- Placez l'extrémité de la batterie présentant des contacts métalliques contre le connecteur de la batterie.
- Poussez doucement la batterie vers le bas et appuyez sur son autre extrémité pour l'enclencher.

**Conseil : Ne forcez pas sur le connecteur de la batterie au risque de l'endommager.** 

**Éloignez la batterie de toute source de flamme. Suivez la loi locale ainsi que les réglementations de mise au rebut des batteries usagées.**

**Vérifiez le numéro de série du chargeur avant de charger le téléphone portable.**

**Utilisez uniquement une batterie, un chargeur et des accessoires approuvés pour ce modèle de téléphone. L'utilisation d'autres types de batterie, de chargeur et d'accessoires peut enfreindre la certification ou les conditions de garantie des équipements et s'avérer dangereux.**

**Ramenez les déchets et les batteries usagées à leur** 

**fournisseur ou sur un site de valorisation des déchets. ATTENTION :**

**Risque d'explosion si vous remplacez la batterie par un modèle incompatible.**

**Jetez les batteries usagées en respectant les instructions.**

#### <span id="page-12-0"></span>**2.3.2 Chargement**

Connectez le chargeur au port prévu à cet effet et situé en dessous du téléphone

Après avoir raccordé le chargeur, l'indicateur de charge de la batterie situé dans l'angle supérieur droit de l'écran défile, ce qui signifie que le chargement est en cours. Quand l'indicateur est plein et que le défilement s'arrête, alors la batterie est chargée. Débranchez le chargeur.

Quand le niveau de charge est insuffisant, un message d'avertissement s'affiche, l'indicateur de charge apparaît vide. Quand le niveau de charge est trop faible, le téléphone s'éteint automatiquement. Ne laissez pas la batterie à un niveau de charge insuffisant trop longtemps, car vous risquez de l'abîmer et d'altérer sa durée de vie. Ne chargez pas la batterie pendant trop longtemps.

# l ngicnm

## **Conseil : Pour garantir le fonctionnement normal de votre téléphone, utilisez le chargeur dédié.**

## <span id="page-13-0"></span>**2.4 Mot de passe de sécurité**

## **Code PIN**

Le code PIN (Personal Identification Number - Numéro d'identification personnel) sert à empêcher l'utilisation illégale de votre carte SIM. Le code PIN est généralement fourni avec la carte SIM. Si vous saisissez un code PIN incorrect trois fois de suite, composez le code PUK pour déverrouiller la carte SIM. Contactez votre opérateur pour plus d'informations.

## **Code PIN 2**

Saisissez votre code PIN 2 pour utiliser certaines fonctions comme l'appel de service. Si vous saisissez un code PIN2 incorrect trois fois de suite, composez le code PUK2 pour déverrouiller la carte SIM. Contactez votre opérateur pour plus d'informations.

## **Code PUK**

14 Pour changer le code PIN verrouillé, saisissez le code PUK (Personal Unlock Key - Code de déverrouillage personnel). Le code PUK est généralement fourni avec la carte SIM. Dans le cas contraire, contactez votre opérateur. Si vous saisissez un code PUK incorrect dix fois de suite, la carte SIM devient

inutilisable. Contactez votre opérateur pour acheter une nouvelle carte. Le code PUK n'est pas modifiable. Si vous perdez le code, contactez votre opérateur.

#### **Code PUK2**

Quand vous modifiez le code PIN2 verrouillé, composez le code PUK2. Si vous saisissez un code PUK2 incorrect dix fois de suite, les fonctions qui nécessitent le code PIN2 seront inutilisables. Contactez votre opérateur pour acheter une nouvelle carte. Le code PUK2 n'est pas modifiable. Si vous perdez le code, contactez votre opérateur.

#### **3 Manuel d'utilisation rapide**

#### <span id="page-14-1"></span><span id="page-14-0"></span>**3.1 Fonctions de l'appareil**

Le téléphone dispose des fonctions de base d'un téléphone portable, mais comprend aussi d'autres fonctions utiles très pratiques décrites ci-après :

■ Contacts : Chaque contact du répertoire peut être associé à plusieurs numéros de téléphone. Le téléphone peut contenir au maximum 500 contacts. Vous pouvez envoyer des SMS aux contacts du répertoire, copier les entrées du

répertoire stockées sur la carte SIM vers le téléphone et vice versa.

- Profils : Personnalisez la sonnerie (tonalité, volume, signal d'appel entrant, signal de réception d'un message, réveil, tonalité des touches, signal d'avertissement pour la batterie faible, tonalité au démarrage et à l'extinction du téléphone) selon l'environnement et en fonction des divers événements.
- **Journal des appels : Le téléphone enregistre** automatiquement les informations relatives aux appels sous forme de journal. Vous pouvez consulter ce journal, l'utiliser afin de rappeler un numéro qui y figure, enregistrer un numéro sous un contact du répertoire et paramétrer un rejet d'appel, ou encore, pour envoyer un SMS à un numéro qui s'y trouve, etc...
- Message : Le téléphone enregistre jusqu'à 200 SMS maximum. Ce nombre de SMS peut être enregistré sur le téléphone uniquement.
- Multimédia : Votre téléphone fournit tous types de services de divertissement y compris un lecteur audio, un appareil photo et une radio FM entre autres.
- Appareil-photo : Le téléphone est équipé d'une fonction appareil photo et caméra. Dans le menu Options, vous

pouvez personnaliser l'appareil photo et la caméra et passer de l'appareil photo avant à l'appareil photo arrière.

- Agenda : Ce téléphone comprend diverses fonctions pratiques : réveil, calendrier, calculatrice, entre autres.
- Réglages : Vous pouvez personnaliser le téléphone selon vos besoins, y compris les paramètres d'affichage, d'appel, et de sécurité entre autres.
- Mode de saisie : Ce téléphone prend en charge différents modes de saisie. La saisie des lettres françaises, des chiffres des symboles, etc. est par conséquent beaucoup plus pratique.

#### <span id="page-16-0"></span>**3.2 Composition d'un numéro**

En mode veille, appuyez sur les touches numériques afin de composer un numéro de téléphone. Une fois le numéro composé, appuyez sur la touche de numérotation pour effectuer votre appel. Si vous effectuez un appel longue distance, ajoutez l'indicatif régional devant le numéro de votre correspondant

# l ngicom

.

#### <span id="page-17-0"></span>**3.3 Rejet d'un appel**

Appuyez sur la touche Raccrocher pour rejeter un appel entrant.

#### <span id="page-17-1"></span>**3.4 Réception d'un appel**

En cas d'appel entrant, le téléphone réagit selon les paramètres définis (vibreur, sonnerie, etc.). Si le réseau le permet, l'écran affiche le nom et le numéro de téléphone de l'appelant. Appuyez sur la touche de numérotation pour prendre l'appel.

#### <span id="page-17-2"></span>**3.5 Fin d'un appel**

Pour terminer un appel, appuyez sur la touche Raccrocher.

#### <span id="page-17-3"></span>**3.6 Numéros d'urgence**

Vous pouvez effectuer un appel d'urgence sans carte SIM.

Chaque réseau a ses propres numéros d'urgence. Renseignez-vous auprès de votre opérateur pour plus d'informations.

## <span id="page-18-0"></span>**3.7 Numérotation abrégée**

Cette fonction permet d'effectuer une numérotation abrégée directement vers votre correspondant. Maintenez la touche « \* » enfoncée. Saisissez votre numéro d'extension quand l'écran affiche la lettre « P ». Le numéro sera composé automatiquement.

## <span id="page-18-1"></span>**3.8 Appels émis/Appels manqués/Appels reçus/Appels rejetés**

Vous pouvez utiliser le journal d'appels pour consulter la liste détaillée des appels émis, manqués, reçus et rejetés.

**Conseil : Un appel entrant provenant d'un numéro classé dans la liste noire sera enregistré dans les appels rejetés.** 

## <span id="page-18-2"></span>**3.9 Renvoi d'appel**

Quand la fonction de renvoi d'appel est activée, selon les conditions définies (Immédiat, Occupé, Pas de réponse, Injoignable), vous pouvez choisir de transférer l'appel entrant vers la boîte vocale ou vers d'autres numéros de téléphone.

## <span id="page-19-0"></span>**3.10 Appel en attente**

Permet, une fois la fonction activée, de vous signaler les appels entrants quand vous êtes en communication.

#### <span id="page-19-1"></span>**3.11 Blocage d'appels**

Si vous activez la fonction de blocage d'appels, selon les conditions (tous les appels émis, tous les appels entrants, les appels entrants en itinérance, les appels internationaux composés, les appels internationaux sortants en itinérance), vous pouvez restreindre l'appel conformément aux conditions précédemment énumérées (contactez votre opérateur en cas d'utilisation professionnelle).

#### <span id="page-19-2"></span>**3.12 Extinction du téléphone**

En mode veille, maintenez la touche Raccrocher enfoncée pour éteindre le téléphone.

#### <span id="page-19-3"></span>**3.13 Carte Micro SD**

Insérez la carte Micro SD à l'arrière du téléphone. Elle permet d'augmenter la mémoire Flash du téléphone. Rendez-vous sur le menu Multimédia, vous pourrez écouter des

<span id="page-20-0"></span>MP3, MP4, regarder des photos et des vidéos, etc.

#### **4 Menu de fonctions**

## <span id="page-20-1"></span>**4.1 Contacts**

Cette fonction vous permet de parcourir, d'enregistrer, de modifier et de supprimer des contacts et des numéros de téléphone enregistrés dans le téléphone et sur la carte SIM. Pour faciliter la gestion des enregistrements, le téléphone comprend la fonction de groupe et rassemble les éléments similaires dans un même groupe. La capacité de stockage de la carte SIM est variable. Ce téléphone peut enregistrer jusqu'à 500 contacts maximum.

Sur l'écran de veille, appuyez sur la touche écran droite pour accéder au menu Répertoire. Si le contact enregistré contient des informations, appuyez sur la touche écran gauche pour effectuer les actions suivantes :

**Conseil : Par exemple, prenez les contacts de la carte SIM 1.**

#### <span id="page-21-0"></span>**4.1.1 Nouveau**

Permet de créer une nouvelle entrée dans le répertoire sur la carte SIM ou sur le téléphone.

## <span id="page-21-1"></span>**4.1.2 Écrire un message**

Permet d'envoyer un SMS à ce contact.

#### <span id="page-21-2"></span>**4.1.3 Appeler**

Permet d'appeler directement ce contact ou par le biais d'un appel IP.

#### <span id="page-21-3"></span>**4.1.4 Supprimer**

Permet de supprimer ce contact.

#### <span id="page-21-4"></span>**4.1.5 Importer/Exporter**

 Permet d'importer des contacts depuis le téléphone ou 22 Logicom

depuis la carte SD/d'exporter les contacts vers le téléphone ou la carte SD.

#### <span id="page-22-0"></span>**4.1.6 Envoyer une vCard**

Envoyer une vCard par SMS/Bluetooth

#### <span id="page-22-1"></span>**4.1.7 Autres**

――Numérotation rapide : Active/Désactive la numérotation rapide et paramètre le numéro concerné.

――Mon numéro : Modifier mon numéro

――Ligne client

――État mémoire : Vous pouvez connaître la capacité de la carte SIM1, de la carte SIM2 et du téléphone.

#### <span id="page-22-2"></span>**4.2 Messages**

## <span id="page-22-3"></span>**4.2.1 Écrire un message**

Permet d'écrire un nouveau message. Une fois le message saisi, appuyez sur la touche écran gauche pour l'envoyer, pour

# l ngicnm

insérer les modèles, pour ajouter un contact et un symbole, pour enregistrer, etc.

- --Envoyer : Accédez au champ de saisie du numéro. Saisissez directement le numéro de votre correspondant ou appuyez sur la touche écran gauche pour accéder au répertoire et choisir le contact à qui envoyer votre message.
- --Insérer le modèle : Accédez au menu Modèles pour choisir le modèle à insérer à votre message.
- --Ajouter des informations de contact : Accédez au menu Répertoire et insérez les coordonnées du contact dans votre message.
- --Ajouter des émoticônes : Accédez au menu Symboles et choisissez ceux que vous souhaitez insérer dans votre message.

<span id="page-23-0"></span>--Enregistrer : Enregistrer ce message dans les brouillons.

#### **4.2.2 Boîte de réception**

24 Permet d'enregistrer le SMS que vous avez reçu. Ce SMS peut être classé grâce à différentes icônes. Les icônes qui précèdent la liste des messages indiquent s'il s'agit d'un SMS sauvegardé sur la carte SIM1, sur la carte SIM2, ou sur le

# l ngır.nm

téléphone.

Choisissez un SMS, appuyez sur la touche écran gauche, puis effectuez l'action voulue, par exemple : répondre au SMS, supprimer, composer et marqué. Appuyez directement sur la touche OK pour lire le SMS.

――Répondre : Permet de répondre par SMS à l'expéditeur.

――Supprimer : Permet de supprimer un message.

――Appeler : Permet d'appeler l'expéditeur.

 $-$ Verrouiller/déverrouiller : Permet de verrouiller ou de déverrouiller le message.

――Marqué : Permet de sélectionner le message concerné ou tous les messages de la boîte de réception, ou de choisir uniquement les messages enregistrés sur la carte SIM 1, SIM 2, stockage SMS sur la carte SIM1 ou stockage SMS sur la carte SIM2.

――Tri : Permet de trier les messages dans la boîte de réception par heure, contact, objet ou par type de message.

――Supprimer messages du même numéro : Permet de supprimer tous les messages provenant du même numéro.

#### <span id="page-25-0"></span>**4.2.3 Boîte d'envoi**

Permet d'enregistrer les SMS dont l'envoi à échoué. Ces SMS sont différenciés par des icônes. Les deux icônes situées avant la liste de messages indiquent si ce message est un SMS et s'il est enregistré sur la carte SIM1, SIM2 ou sur le téléphone.

Sélectionnez un SMS et appuyez sur la touche écran gauche pour l'envoyer, le supprimer, le verrouiller, le marquer, le trier, etc.

#### <span id="page-25-1"></span>**4.2.4 Brouillons**

Permet d'enregistrer le SMS que vous avez modifié. Ces SMS sont différenciés par des icônes. Les deux icônes situées avant la liste de messages indiquent si ce message est un SMS et s'il est enregistré sur la carte SIM1, SIM2 ou sur le téléphone.

Sélectionnez un SMS, appuyez sur la touche écran gauche pour le supprimer, le modifier, le verrouiller, le marquer, le trier, etc.

#### <span id="page-26-0"></span>**4.2.5 Messages envoyés**

Enregistre les SMS qui ont été envoyés avec succès. Ces SMS sont différenciés par des icônes. Les deux icônes situées avant la liste de messages indiquent si ce message est un SMS et s'il est enregistré sur la carte SIM1, SIM2 ou sur le téléphone.

Sélectionnez un SMS, appuyez sur la touche écran gauche pour le supprimer, le transférer, le modifier, le verrouiller, le marquer, le trier, etc.

#### <span id="page-26-1"></span>**4.2.6 Modèles**

Vous pouvez modifier ou supprimer les modèles.

## <span id="page-26-2"></span>**4.2.7 Serveur de MV (messagerie vocale)**

Ce téléphone prend en charge la fonction de messagerie vocale. Vous avez le choix entre la carte SIM1 et la carte SIM2. Quand une personne vous appelle, elle peut vous laisser un message sur votre messagerie vocale. Vous recevez alors un message indiquant que vous pouvez consulter votre messagerie vocale. Dans le menu de la messagerie vocale, vous pouvez

# l ngicnm

modifier et paramétrer le numéro de la ligne 1, de la ligne 2, du fax ou des données.

**Conseil : Le fonctionnement de la messagerie vocale implique la prise en charge de votre opérateur. Vous devez d'abord souscrire à ce service. Pour plus d'informations et afin de connaître votre numéro de messagerie vocale, contactez votre opérateur local.**

## <span id="page-27-0"></span>**4.2.8 Réglages**

Configuration des SMS

Six options sont disponibles : Centre de service SIM 1, centre de service SIM2, période de validité du centre de service, rapport état, enregistrer message envoyé, support de stockage prioritaire.

--Centre de messagerie de la carte SIM1 : Affiche le numéro du centre de service SMS sur la carte SIM1.

--Centre de messagerie de la carte SIM2 : Affiche le numéro du centre de service SMS de la carte SIM2.

- Période de validité du message : Permet de définir la période de validité du message sur 1 heure, 6 heures, 24 heures, 72 heures, 1 semaine (valeur maximale).

**Conseil : La période de validité est liée aux services de votre opérateur.** 

--Rapport état : Permet d'activer ou de désactiver la fonction de rapport de transmission. Si cette fonction est activée et que le message arrive ou non sur le téléphone du destinataire, le centre de service SMS envoie un rapport de transmission. Vous saurez alors si votre message a été envoyé avec succès ou si une erreur est survenue.

--Enregistrer les messages envoyés : Trois options existent : « Conseil », « Enregistrer », « Ne pas enregistrer ».

> Conseil : Avant d'envoyer le message, vous aurez le choix entre l'option « Envoyer et enregistrer » et « Envoyer uniquement ».

> Enregistrer : Permet d'enregistrer automatiquement le message envoyé.

> Ne pas enregistrer : Permet de ne pas enregistrer automatiquement le

## l ngicom

29

message envoyé.

--Support de stockage prioritaire : Permet de définir la carte SIM ou le téléphone comme support de stockage prioritaire.

■ Message de diffusion

――Activer la diffusion : Permet d'activer ou de désactiver la diffusion.

――Paramètres du canal : Permet de définir le canal de réception du message de secteur.

――Langues : Permet de définir les différentes langues.

#### <span id="page-29-0"></span>**4.2.9 Capacité de sauvegarde des messages**

Cette fonction permet de connaître la capacité de sauvegarde des SMS.

#### <span id="page-29-1"></span>**4.3 Journal des appels**

Cette fonction permet d'afficher le journal des appels récents.

#### <span id="page-30-0"></span>**4.3.1 Appels en absence**

Cette fonction permet d'afficher les numéros des différents appels en absence. La procédure est la même que pour les appels émis.

#### <span id="page-30-1"></span>**4.3.2 Appels émis**

Cette fonction permet d'afficher la liste récente des différents appels émis.

Dans le menu Appels émis, choisissez une entrée, puis appuyez sur la touche écran gauche « Options » pour aller dans le menu Options et effectuer les opérations suivantes.

- Détails : Permet d'afficher les informations relatives aux appels émis (numéro, date, heure, durée, carte SIM émettrice, type d'appel, et nom de la carte SIM)
- Appeler : Permet de rappeler le numéro.
- Écrire un message : Permet d'envoyer un SMS à ce contact.
- Ajouter aux contacts : Permet d'ajouter ce numéro à une entrée existante ou de l'enregistrer comme nouveau numéro du contact.

- Ajouter à la liste noire : Permet d'ajouter un numéro à la liste noire.
- Supprimer : Permet de supprimer ce contact.
- Tout supprimer : Permet de supprimer tous les enregistrements de la liste des appels émis.

#### <span id="page-31-0"></span>**4.3.3 Appels reçus**

Cette fonction permet d'afficher la liste récente des différents appels reçus. La procédure est la même que pour les appels émis.

#### <span id="page-31-1"></span>**4.3.4 Appels rejetés**

Cette fonction permet d'afficher la liste des appels entrants associés à la liste noire. La procédure est la même que pour les appels émis.

## <span id="page-32-0"></span>**4.4 Multimédia**

## <span id="page-32-1"></span>**4.4.1 Lecteur vidéo**

Cette fonction permet de lire des fichiers vidéo. Les touches de navigation vous permettent de contrôler le processus de lecture du lecteur vidéo : lecture/pause (touche OK), passer à la dernière/prochaine vidéo (appuyez sur la touche de navigation gauche ou droite), lire en avance rapide (appuyez sur la touche de navigation droite et maintenez la enfoncée) et revenir en arrière (appuyez sur la touche de navigation gauche et maintenez la enfoncée). Dans le menu vidéo, appuyez sur la touche 0 pour passer en mode plein écran.

## <span id="page-32-2"></span>**4.4.2 Enregistrement vidéo**

Le téléphone est équipé d'un dispositif de capture vidéo qui vous permet de discuter en direct avec vos amis. Vous devez installer un pilote pour utiliser cette fonction. Pour plus de détails, consultez le guide d'installation du pilote.

――Paramètre de clignotement : Permet de régler ce paramètre sur 50 Hz ou 60 Hz.

# l ngicnm

――Musique : Permet d'activer ou de désactiver ce paramètre. ――Format vidéo : Permet de définir au format 3gp.

――Stockage : Permet de sauvegarder des données sur la carte mémoire.

## <span id="page-33-0"></span>**4.4.3 Enregistreur**

Cette fonction permet d'enregistrer et d'écouter vos enregistrements. Un enregistrement interrompu est automatiquement enregistré et figure dans la liste des fichiers.

#### <span id="page-33-1"></span>**4.4.4 Visionneuse d'images**

Allez dans la galerie d'images et appuyez sur la touche écran gauche pour effectuer les actions suivantes.

--Définir comme fond d'écran : permet de définir l'image sélectionnée comme fond d'écran.

--Supprimer : permet de supprimer l'image sélectionnée.

 --Envoyer : permet d'envoyer le fichier sélectionné par Bluetooth.

 --Renommer : permet de renommer le fichier sélectionné.

 --Diaporama : permet d'afficher le fichier sélectionné en plein écran.

--Détails : permet d'afficher les détails des images.

#### <span id="page-34-0"></span>**4.5 Musique**

Ce téléphone peut lire les fichiers MP3 enregistrés sur le téléphone et prendre en charge la lecture en arrière-plan.

Appuyez sur la touche écran gauche ou sur la touche « OK » pour démarrer le lecteur MP3.

Appuyez sur la touche \* et sur la touche # pour régler le volume. Appuyez sur la touche écran gauche pour accéder au menu Options :

Dans le menu lecteur audio, placez le curseur sur les touches de raccourcis de l'écran pour accéder rapidement aux fonctionnalités du MP3.

Dans le menu MP3, appuyez sur la touche écran gauche pour utiliser les différentes fonctionnalités.

## <span id="page-35-0"></span>**4.6 Appareil photo**

Prenez des photos au gré de vos envies ! Utilisez vos photos en fond d'écran ou envoyez-les à vos amis par Bluetooth.

Dans le menu Aperçu photo, appuyez sur la touche centrale pour prendre une photo. Appuyez sur la touche écran gauche pour avoir accès à d'autres options telles que l'enregistrement des photos. Appuyez sur Réglages pour définir les paramètres suivants :

―Qualité : Il existe trois options de qualité d'image : Avancée, Normale et Faible. Par défaut, la définition est réglée sur « Normale ».

―Paramètre de clignotement : Permet de régler ce paramètre sur 50 hz ou 60 Hz. ―Son obturateur : Vous pouvez définir le son de l'obturateur sur : Actif ou Inactif. ―Enregistrement automatique : Vous pouvez définir ce paramètre sur « Actif » ou « Inactif ».

―Stockage : Permet de sauvegarder des données sur la carte mémoire.

**Conseil : Respectez les lois et réglementations locales relatives à la prise de vue. N'utilisez pas cette fonction de** 

<span id="page-36-0"></span>**manière illégale.**

#### **4.7 Radio FM**

Écoutez la radio FM gratuitement. Accédez au menu Radio, utilisez les touches de navigation haut et bas pour régler le volume, ainsi que les touches de navigation gauche et droite pour passer au canal précédent ou suivant.

Dans le menu du lecteur radio, appuyez sur la touche écran gauche pour accéder aux options suivantes :

 --Liste des stations : Permet de consulter la liste des stations de radiodiffusion que vous avez enregistrée.

--Recherche manuelle : Permet de rechercher la station de radiodiffusion souhaitée en saisissant manuellement sa fréquence.

--Recherche auto : Permet de rechercher automatiquement les fréquences disponibles et de les enregistrer dans la liste des stations de radiodiffusion.

--Lecture en arrière-plan : Permet d'effectuer d'autres opérations tout en écoutant la radio en arrière-plan.

#### <span id="page-36-1"></span>**4.8 Internet**

Ce téléphone est compatible avec le service WAP. Vous 37 l ngicom

pouvez consulter divers services WAP, tels que les actualités, les prévisions météorologiques, etc. Ces services sont spécialement prévus pour ce téléphone et le fournisseur de services assure la maintenance de ces derniers.

Le service WAP exige un réseau de secours.

Adressez-vous à l'opérateur réseau ou aux fournisseurs de services pour plus d'informations sur la disponibilité, les tarifs et les taxes appliquées aux services WAP.

Sélectionnez SIM/SIM2 pour accéder aux menus correspondants.

#### <span id="page-37-0"></span>**4.9 Outils**

## <span id="page-37-1"></span>**4.9.1 Bluetooth**

Marche/Arrêt

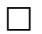

 $\Box$  Visibilité

Permet de choisir entre « Activer » et « Désactiver » la visibilité Bluetooth. Si la visibilité Bluetooth est désactivée, votre téléphone ne sera pas détecté.

Mon périphérique

Permet de rechercher les équipements Bluetooth compatibles (tant que les codes PIN de ces derniers sont identiques, l'association fonctionnera. Le code PIN du kit piéton Bluetooth

# l ngicnm

est différent dû au type d'appareil. Consultez le manuel d'utilisation du kit piéton Bluetooth pour connaitre le code).

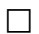

 $\Box$  Mon nom

Vous pouvez modifier le nom du téléphone.

#### <span id="page-38-0"></span>**4.9.2 Calendrier**

Cette fonction permet d'afficher la date complète. Utilisez les touches de navigation haut/bas/gauche/droite pour consulter une autre date.

- ―Ajouter nouvelle planification : Permet d'ajouter un nouvel événement.

――Afficher planifications : Permet d'afficher un ou tous les événements planifiés.

――Effacer événement : Permet de supprimer un ou tous les événements planifiés.

――Chercher date : Permet de rechercher la date voulue dans le menu Calendrier solaire.

――Affichage semaine (mois) :

#### <span id="page-39-0"></span>**4.9.3 Calculatrice**

Cette fonction vous permet d'utiliser votre téléphone pour effectuer des calculs simples.

#### <span id="page-39-1"></span>**4.9.4 Horloge**

Ce menu vous permet de modifier l'heure de réveil, l'heure de l'horloge, et de répéter l'alarme.

Pour la fonction « Modifier alarme » faites défiler les options vers le haut ou vers le bas. Quand le curseur se trouve sur l'option recherchée, appuyez sur « OK » pour la sélectionner.

La fonction réveil fait sonner ou vibrer le téléphone à l'heure définie par l'utilisateur.

#### <span id="page-39-2"></span>**4.9.5 Ebook**

Cette fonction permet de lire un livre sur votre téléphone.

#### <span id="page-40-0"></span>**4.9.6 Lampe torche**

Permet d'activer/de désactiver la lampe torche.

#### <span id="page-40-1"></span>**4.9.7 STK**

Cette fonction, tout comme d'autres services supplémentaires, est fournie par l'opérateur, comme Monternet et M-zone. Toutefois, elle ne peut pas être utilisée si votre carte SIM et votre opérateur ne prennent pas en charge ce service. Contactez votre opérateur pour en savoir plus.

#### <span id="page-40-2"></span>**4.10 Mon fichier**

Cette fonction permet de vérifier le contenu et les conditions de service spécifiques à la mémoire de votre téléphone. Toutefois, vous pouvez aussi formater la mémoire de votre téléphone.

## <span id="page-40-3"></span>**4.11 Profils**

Les profils d'utilisateur permettent de définir le

fonctionnement de votre téléphone à la réception d'un appel ou d'un message et de paramétrer le son des touches, entre autres. Vous pouvez personnaliser ces profils ou conserver leur configuration par défaut selon vos besoins. Sélectionnez et personnalisez les profils adéquatement selon la situation. Les différents modes disponibles sont Normal, Silencieux, Réunion et Extérieur.

## <span id="page-41-0"></span>**4.12 Réglages**

## <span id="page-41-1"></span>**4.12.1 Réglages du téléphone**

- Date et heure : Permet de définir la date et l'heure du téléphone, ainsi que leur mode d'affichage.
- Langue : Permet de choisir la langue des menus du téléphone.
- Marche / arrêt automatique : Permet de définir l'heure de mise en marche et d'arrêt du téléphone, et de répéter ce mode.
- Réinitialisation réglages : Permet de restaurer les paramètres d'usine du téléphone. Le code par défaut de réinitialisation des réglages est : 1234.

## <span id="page-42-0"></span>**4.12.2 Paramètres d'affichage**

Paramètres fond d'écran : Permet de définir une image comme fond d'écran par défaut, ou d'en choisir une dans la galerie. Contraste : Permet de régler la luminosité dans le menu rétroéclairage écran. Appuyez sur les touches de navigation gauche/droite pour effectuer les réglages. Rétroéclairage : Toujours sur \30 s\20 s\15 s\10 s\5 s Temps de rétroéclairage du clavier : 20 s\10 s\5 s\ mode nuit\ Arrêt

#### <span id="page-42-1"></span>**4.12.3 Paramètres de sécurité**

――Code PIN

Permet d'activer, de désactiver ou de modifier le code PIN. Pour déverrouiller ou désactiver le code PIN, saisissez le bon code PIN. Si la vérification du code PIN est activée, vous devez saisir votre code PIN à chaque démarrage du téléphone. Si vous saisissez un code PIN incorrect trois fois de suite, la carte SIM se bloque. Saisissez le code PUK1 pour la

débloquer. Contactez votre opérateur pour obtenir le code PUK1 de votre carte SIM.

――Code PIN2

 Permet de modifier le code PIN2 Pour plus d'informations, contactez votre opérateur.

――Verrouillage téléphone

- Permet d'activer ou de désactiver la fonction de verrouillage du téléphone ou de la modifier. Quand la fonction « Verrouillage téléphone » est activée, saisissez le mot de passe pour utiliser le téléphone. Le mot de passe par défaut du téléphone est 1234.
- ――Modifier le mot de passe du téléphone portable
- ――Confidentialité
	- Permet de modifier le mot de passe de protection de la confidentialité. Vous pouvez aussi définir des mots de passe pour certains menus. Vous devrez alors saisir ce mot de passe chaque fois que vous accéderez au menu concerné. Par défaut, le mot de passe de protection de la confidentialité est 1234.

――Verrouillage écran par la touche de fin

 $-\text{Active}$ 

## l ngicom

44

 $-D$ ésactivé

――Numéro autorisé

――Liste noire

- $-C$ ontenu de la liste noire
- $-R$ églages liste noire

#### <span id="page-44-0"></span>**4.12.4 Réglages appels**

Dual-SIM

――Mode stand-by : Activer SIM1 uniquement/Activer SIM2 uniquement/ Mode stand-by dual-sim.

――Répondre avec la carte SIM d'origine : Appeler/Répondre à un SMS avec la carte SIM d'origine

――Définir nom carte SIM : Permet de donner un nom au logement de la carte SIM.

Renvoi des appels Permet de transférer les appels entrants vers la messagerie vocale ou vers un autre téléphone selon les réglages définis.

> 45 ――Renvoi d'appel immédiat : Permet de transférer tous les appels entrants vers la messagerie vocale ou vers un autre numéro de téléphone, selon

la configuration choisie.

――Renvoi d'appel si occupé : Permet, lorsque vous êtes en communication, de transférer tous les appels entrants vers la messagerie vocale ou vers un autre numéro de téléphone, selon la configuration choisie.

――Renvoi d'appel si pas de réponse : Permet de transférer les appels manqués vers la messagerie vocale ou vers un autre numéro de téléphone, selon la configuration choisie.

――Renvoi d'appel si injoignable : Permet, lorsque votre téléphone est éteint ou en itinérance, de transférer les appels entrants vers la messagerie vocale ou vers un autre numéro de téléphone, selon la configuration choisie.

――Annuler tous les renvois d'appel : Permet de supprimer tous les paramètres du renvoi d'appels.

Blocage des appels : Permet de bloquer tous les appels

sortants, les appels entrants, les appels entrants en itinérance, les appels internationaux sortants et les appels internationaux sortants en itinérance.

> ――Tous les appels sortants : Activer/Désactiver/Vérifier statut ――Tous les appels entrants : Activer/Désactiver/Vérifier statut ――Appels entrants en itinérance : Activer/Désactiver/Vérifier statut Appels SAI (service automatique international) : Activer/Désactiver/Vérifier statut ――Appeler en cas d'itinérance INTL : Activer/Désactiver/Vérifier statut ――Annuler tous les blocages d'appel : Permet d'annuler toutes les restrictions d'appel. ――Modifier mot de passe : Contactez votre opérateur pour connaître le mot de passe de blocage des appels

**Conseil : Pour utiliser la fonction précédemment mentionnée, celle-ci doit être prise en charge par le** 

## l ngicom

47

## **réseau. Pour utiliser cette fonction, contactez votre opérateur.**

Appel en attente : Permet d'activer ou de désactiver la fonction concernée. Quand cette fonction est activée, vous pouvez recevoir un autre appel entrant même si vous êtes déjà en communication.

■ Masquer ID : Votre réseau doit prendre en charge cette fonction.

Sélectionner SIM1/SIM2

 $-M$ asquer ID

 $-A$ fficher votre propre ID

-Afficher ID par réseau

—Ligne 2

—Sélectionner au démarrage

■ Autres ·

――Touche de raccourci IP : Permet de définir une touche destinée à un appel IP et de composer le numéro de votre correspondant.

――Bip d'indication de la durée des appels : arrêt/50/55/60/personnaliser la fréquence (en secondes).

——Signal vibreur en cas de connexion établie : Activé/désactivé

――Rejet d'appel entrant et envoi d'un SMS automatique : Permet d'envoyer un SMS après un rejet d'appel entrant par le biais de n'importe quelle touche du téléphone.

<span id="page-48-0"></span>――Rappel auto : Activer/Désactiver

#### **5 Mode de saisie de texte**

Le téléphone propose plusieurs modes de saisie. Vous pouvez écrire du texte ou saisir des données dans vos « Contacts », modifier ces derniers, rechercher des noms et écrire des SMS.

Dans le mode « saisie de texte », si vous souhaitez modifier la saisie, appuyez sur la touche « alt ». Le mode de saisie sélectionné est indiqué dans l'angle supérieur gauche de l'écran.

## **6 Sécurité lié à l'écoute**

- <span id="page-49-0"></span>• Avant l'utilisation du kit piéton, vérifier que le volume sonore ne soit pas à son maximum et ainsi éviter d'entrainer des pertes auditives.
- Les niveaux sonores élevés sont destinés aux individus ayant des capacités auditives diminuées et non aux personnes possédant des facultés auditives normales.
- Ne pas utiliser le kit piéton pendant que vous conduisez.
- Régler le volume de telle sorte que vous puissiez entendre les sons de votre environnement.
- **Afin d'éviter des dommages auditifs éventuels, ne pas écouter à un niveau sonore élevé pendant une longue durée.**
- L'écoute d'un baladeur musical à forte puissance peut endommager l'oreille de l'utilisateur et entrainer des troubles auditifs (surdité, bourdonnements, acouphènes et hyperacousie). Afin de prévenir ces risques il est recommandé de ne pas utiliser l'appareil à plein volume, la durée

d'utilisation ne doit pas excéder une heure par jour.

• Ce produit est conforme à la norme **EN 60950-1 :2006/A12 :2011** « Matériel de traitement de l'information, sécurité, partie 1 : exigences générales » conformément à l'arrêté du 25 Juillet 2013 portant application de l'article L. 5232-1 du code de la santé publique relatif aux baladeurs musicaux.

Ne pas utiliser de modèles de casque ou d'écouteurs pré-amplifié ou amplifié (c'est-à-dire avec un contrôle de volume qui leur est propre et/ou auto-alimenté par une batterie ou des piles), car ils ne garantissent pas un respect de la puissance sonore maximale.

#### <span id="page-50-0"></span>**7 Précautions d'emploi & consignes de sécurité**

- Lisez attentivement ces instructions.
- Conservez ces instructions.
- Suivez toutes les instructions.
- Prenez en compte les avertissements.
- Nettoyez-le seulement avec un chiffon doux (sec ou légèrement humidifié).

• Ne pas tenter de démonter l'appareil, il ne serait plus couvert par la garantie.

• Ne pas mettre d'objets pointus directement en contact avec la surface et ne pas vaporiser de produit nettoyant directement sur l'écran.

• Ne pas exercer de fortes pressions sur l'écran et ne pas poser des objets dessus. Cela pourrait endommager l'écran.

• Utilisez les pièces de rechange spécifiées par le fabricant.

• Après toute révision ou réparation effectuée sur ce produit, demandez au technicien de procéder à une vérification de sécurité.

• Utilisez uniquement les pièces détachées/accessoires spécifiés par le fabricant.

• Référez-vous à un personnel qualifié pour toute réparation. Une réparation sera nécessaire si l'appareil était endommagé d'une manière ou d'une autre, si le câble d'alimentation ou la prise était endommagé(e), si un liquide s'est déversé ou si des objets sont tombés dans l'appareil, si l'appareil a été exposé à la pluie ou à l'humidité, ou s'il a subi une chute.

• Ne pas exposer l'appareil à la lumière directe du soleil ni à toute autre source extrême de chaleur ou de froid.

• Utilisez votre Smartphone dans le respect de la vie privée d'autrui

## l ngicnm

52

• Tenez l'appareil éloigné de tout objet métallique (pièces, clés…).

• Ne le laissez pas à proximité de champs magnétiques qui pourraient engendrer une perte de données ou endommager l'appareil.

- Ne pas laisser tomber l'appareil.
- Ne l'exposez pas aux chocs, frictions et impacts.

• Afin d'éviter les pertes de données, pensez à faire une sauvegarde (informatique ou papier) des informations enregistrées dans l'appareil.

• Pour éviter toute interférence, n'utilisez pas l'appareil à côté d'autres appareils électroniques, d'un stimulateur cardiaque ou à proximité d'équipements médicaux.

• Température d'utilisation : 0-40°C.

## *AVERTISSEMENT: Afin de réduire tout risque d'incendie ou de choc électrique :*

- Ne pas exposer cet appareil à la pluie ou à l'humidité.
- Ne pas exposer le produit à des gouttes d'eau ou à des éclaboussures et ne placer aucun objet rempli de liquide, tel un vase, sur l'appareil.
- Ne pas utiliser le produit à proximité de sources inflammables ou explosives.

• La prise d'alimentation est utilisée comme système de déconnexion et doit toujours être facilement accessible.

• Afin de déconnecter complètement l'appareil de l'électricité, la prise d'alimentation doit être déconnectée de la prise électrique.

• Ne tentez pas d'outrepasser la mesure de sécurité de la fiche polarisée ou de la prise de terre. Une fiche polarisée possède deux broches, dont l'une est plus large que l'autre. Une fiche avec une prise de terre possède deux broches plates et une troisième broche ronde pour la prise de terre. La broche la plus large et la troisième broche constituent des mesures de sécurité importantes visant à vous protéger. Si vous ne parvenez pas à insérer complètement la prise dans la prise électrique murale, contactez votre électricien pour remplacer la prise murale obsolète.

• Débranchez cet appareil durant les orages ou lorsqu'il n'est pas utilisé durant une longue période.

• Eteignez l'appareil dans les lieux présentant des risques d'explosion et lorsque vous voyagez en avion.

• Ne touchez pas le cordon d'alimentation lorsque vos mains sont mouillées et ne tirez pas sur le chargeur pour le débrancher.

• Le câble d'alimentation doit être mis en place de sorte que l'on ne marche pas dessus ou qu'il soit écrasé particulièrement à l'endroit de la prise, à l'endroit où il est branché et à l'endroit d'où il sort de l'appareil.

• Ne surchargez pas la prise électrique. Utilisez uniquement la source d'alimentation comme indiqué.

• N'installez pas cet appareil près de sources de chaleur telles que des plaques électriques, cuisinières ou autres (même les amplificateurs).

## <span id="page-55-0"></span>**8 Avertissement sur le téléphone au volant**

*En France, conformément à l'article R412-6-1 du code de la route l'usage d'un téléphone tenu en main par le conducteur d'un véhicule en circulation est interdit.*

*Les sanctions relatives au non-respect de cet article sont une amende prévue ainsi qu'un retrait de points du permis de conduire.*

Il est également interdit de porter tout système de type écouteurs, kits piétons, oreillettes, casques, susceptibles de limiter tant l'attention que l'audition des conducteurs.

**ATTENTION : cette règlementation s'applique uniquement en France. Lors de vos voyages à l'étranger, veuillez consulter au préalable la réglementation en vigueur dans votre pays de destination**.

#### <span id="page-56-0"></span>**9 Avertissement sur l'épilepsie**

À lire avant toute utilisation d'un jeu vidéo par vous-même ou votre enfant.

Certaines personnes sont susceptibles de faire des crises d'épilepsie ou d'avoir des pertes de conscience à la vue de certains types de lumières clignotantes ou d'éléments fréquents dans notre environnement quotidien. Ces personnes s'exposent à des crises lorsqu'elles regardent certaines images télévisées ou lorsqu'elles jouent à certains jeux vidéo. Ces phénomènes peuvent apparaître alors même que le sujet n'a pas d'antécédent médical ou n'a jamais été confronté à une crise d'épilepsie. Si vous-même ou un membre de votre famille avez déjà présenté des symptômes liés à l'épilepsie (crise ou perte de conscience) en présence de stimulations « lumineuses », veuillez consulter votre médecin avant toute utilisation. Nous conseillons aux parents d'être attentifs à leurs enfants lorsqu'ils jouent avec des jeux vidéo. Si vous-même ou votre enfant présentez les symptômes suivants : vertige, trouble de la vision, contraction des yeux ou des muscles, perte de conscience, trouble de l'orientation, mouvement involontaire ou convulsion, veuillez immédiatement cesser de jouer et consulter un médecin.

## l ngır.nm

Précautions à prendre dans tous les cas pour l'utilisation d'un jeu vidéo :

- Ne vous tenez pas trop près de l'écran. Jouez à bonne distance de l'écran de télévision et aussi loin que le permet le cordon de raccordement.
- Utilisez de préférence les jeux vidéo sur un écran de petite taille. Évitez de jouer si vous êtes fatigué ou si vous manquez de sommeil.
- Assurez-vous que vous jouez dans une pièce bien éclairée.
- <span id="page-57-0"></span>• En cours d'utilisation, faites des pauses de dix à quinze minutes toutes les heures.

## **10 Recyclage**

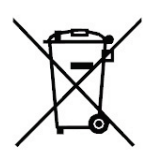

Le symbole indiqué ici et sur l'appareil signifie que l'appareil est classé comme un équipement électrique ou électronique et qu'il ne doit pas être mis au rebut avec d'autres déchets ménagers ou commerciaux en fin de vie.

La directive DEEE 2012/19/EU (directive relative aux déchets d'équipements électriques et électroniques) a été instaurée pour

# l ngır.nm

recycler les appareils à l'aide des techniques de récupération et de recyclage les plus performantes, afin de minimiser les effets sur l'environnement, traiter les substances dangereuses et éviter les décharges de plus en plus nombreuses.

## *Consignes de mise au rebut de l'appareil pour les utilisateurs privés :*

Lorsque vous n'utilisez plus l'appareil, enlevez la batterie et mettez-la au rebut ainsi que l'appareil en respectant les processus de recyclage locaux. Pour de plus amples informations, contactez les autorités locales ou le revendeur de l'appareil.

## *Consignes de mise au rebut de l'appareil pour les utilisateurs professionnels :*

Les utilisateurs professionnels doivent contacter leurs fournisseurs, vérifier les conditions générales du contrat d'achat et s'assurer que cet appareil n'est pas mélangé à d'autres déchets commerciaux lors de sa mise au rebut.

## **11 Déclaration de conformité**

# <span id="page-59-0"></span>**0700**

Nous, LOGICOM (Logicom – 55 rue de Lisbonne – Paris 8ème – 75008 Paris)

Déclarons que le produit téléphone LOGICOM L280 est en conformité avec les exigences essentielles de la Directive **R&TTE 1999/05/CE** applicables aux normes Européennes suivantes :

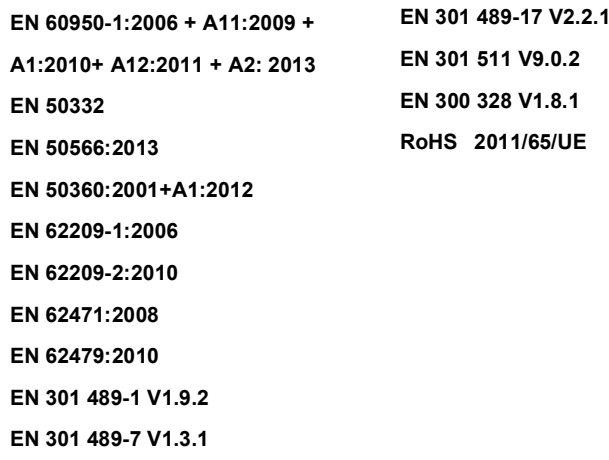

Le fabricant ne saurait être tenu responsable des modifications apportées par l'utilisateur et leurs conséquences, qui pourraient notamment affecter la conformité du produit avec le marquage CE, toute modification non autorisée du produit annule cette déclaration de conformité.

Produit certifié par le laboratoire : PHOENIX TESTLAB GMBH Köningswinkel 10 32825 Blomberg Germany Numéro de laboratoire notifié : 0700

Paris, 7 septembre 2015. Bernard BESSIS Président Directeur Général